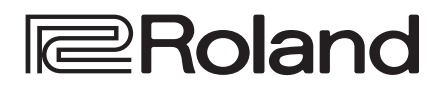

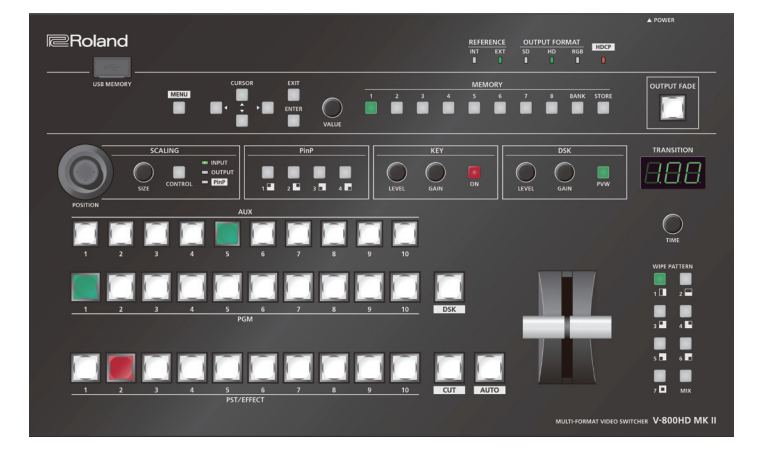

## 目次

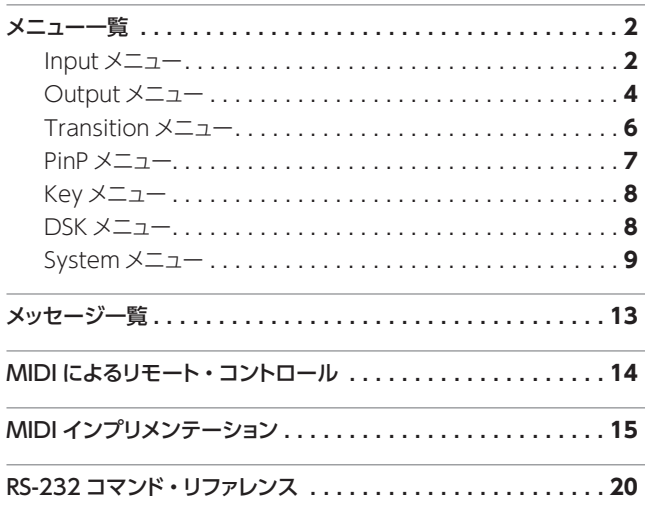

# **MULTI-FORMAT VIDEO SWITCHER** V-800HD MKII

リファレンス・マニュアル

※ Roland は、日本国およびその他の国におけるローランド株式会社の 登録商標または商標です。

※ MIDI は社団法人音楽電子事業協会(AMEI)の登録商標です。

<span id="page-1-0"></span>[MENU]ボタンを押すと、V-800HD MK II に接続されたマルチ・ビュー・モニターにメニューが表示されます。 ※メニューは、HDMI OUT 端子に接続したマルチ・ビュー・モニターにのみ表示されます。

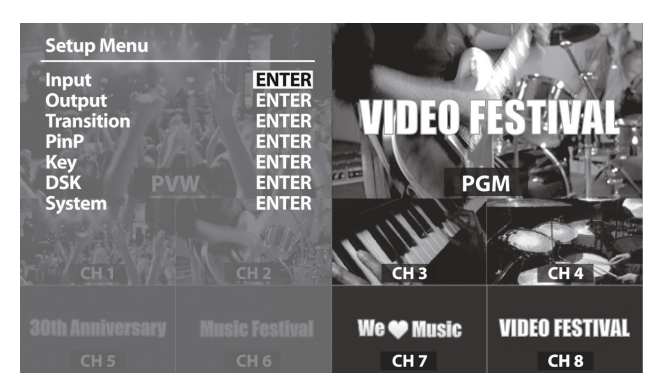

最初に以下のカテゴリーが表示されます。目的に応じて、カテ ゴリーを選びます。

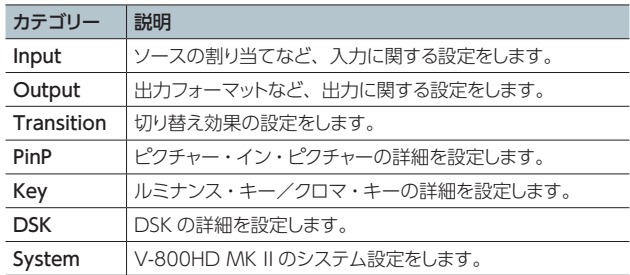

#### **メモ**

- メニュー項目が複数ページにわたる場合は、画面上部に < アイコンが表示されます。CURSOR[C][A]ボタンを押して、 ページを切り替えます。
- 5 設定値の部分に「ENTER」と表示されているときは、[ENTER] ボタンを押して、下の階層に進みます。
- 設定値について、より細かい設定ができるメニュー項目では、 画面上部に ENTER と表示されます。[ENTER]ボタンを押して、 下の階層に進みます。
- 5 操作を実行する場合は、[ENTER]ボタンを押します。
- 5[ENTER]ボタンを押しながら[VALUE]つまみを回すと、設 定値を大きく変えることができます。
- 5[ENTER]ボタンを押しながら[EXIT]ボタンを押すと、選ん でいるメニュー項目が初期値に戻ります。

### Input メニュー

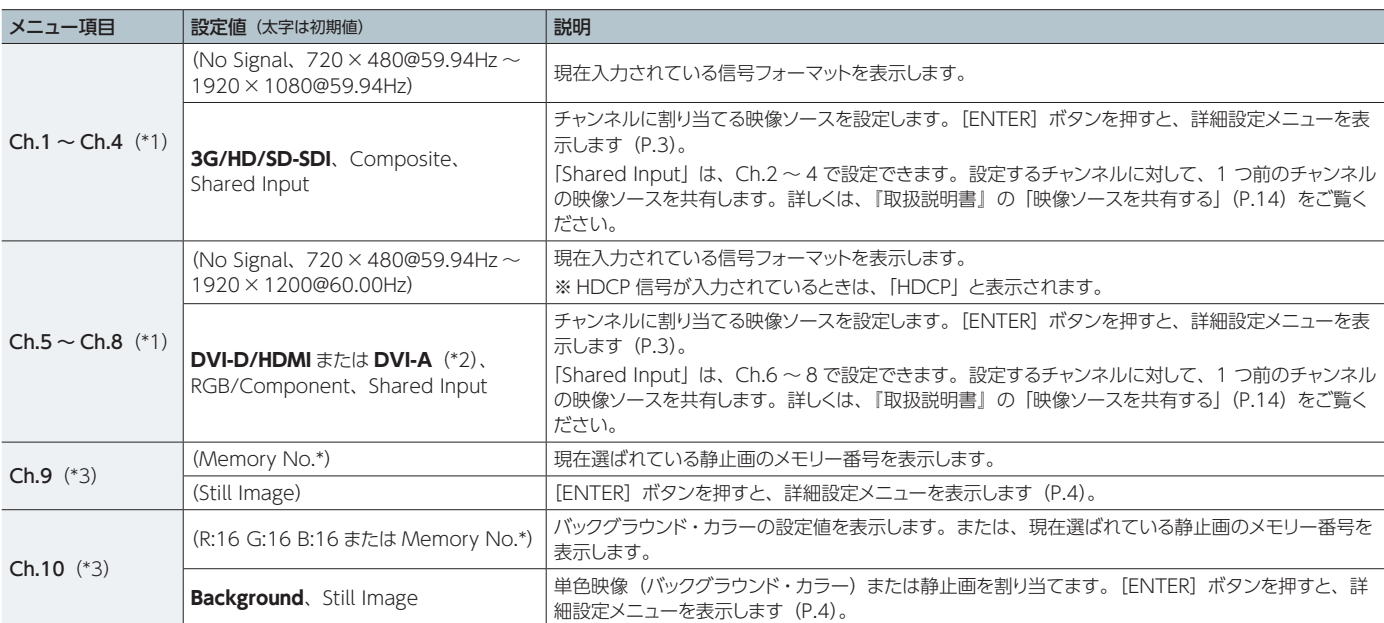

(\*1) メニューが非表示のとき、[MENU]ボタンを押しながら、PST/EFFECT 側のクロスポイント・ボタン(チャンネル 1~8)を押すことで、設定値を順番に切り替え ることができます。

(\*2) [SIGNAL] スイッチの設定によって、表示される設定値が異なります。

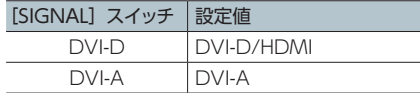

(\*3)メニューが非表示のとき、[MENU]ボタンを押しながら、PST/EFFECT 側のクロスポイント・ボタン(チャンネル 9、10)を押すことで、静止画が保存されているメモリー 番号を順番に切り替えることができます。

## Ch.1 ~ 4:3G/HD/SD-SDI、Composite、Shared Input の詳細設定

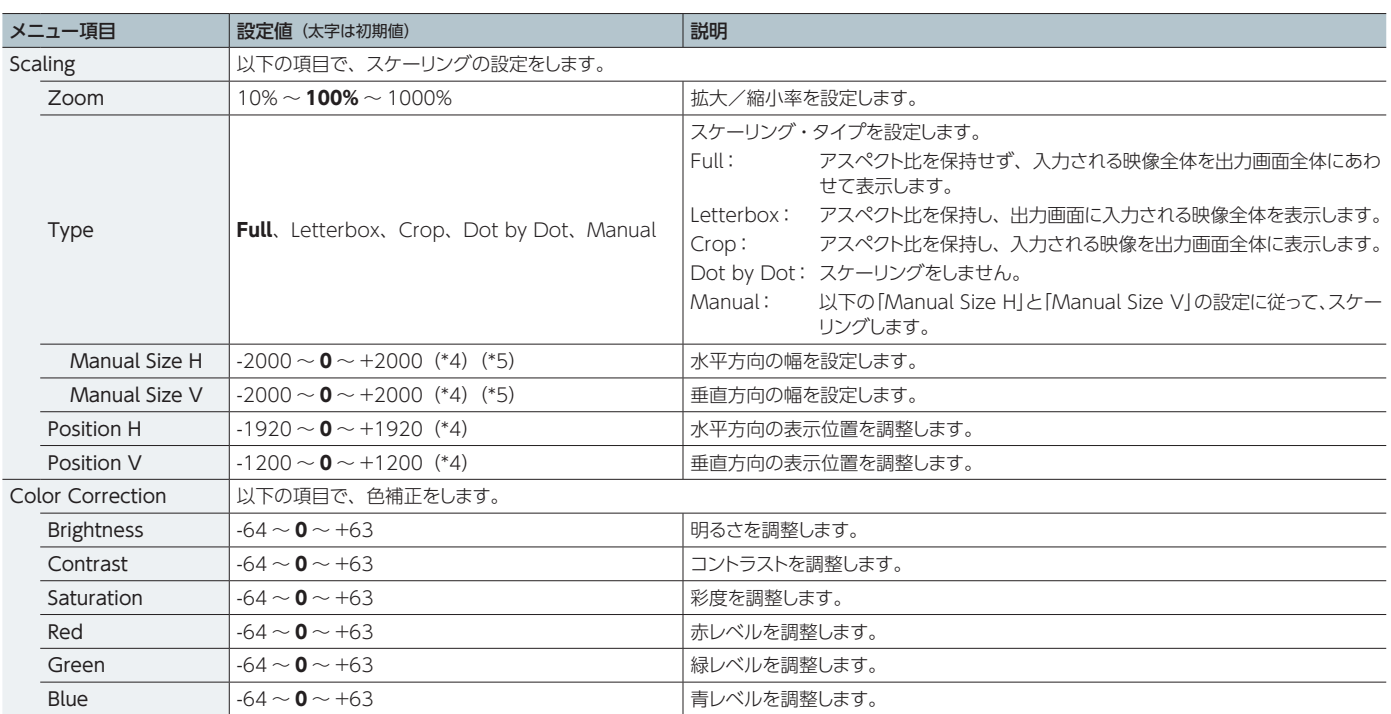

(\*4)入出力フォーマットなどの条件により、設定値の範囲は変化します。上記は最小/最大値です。

(\*5)「Type」が「Manual」に設定されているとき有効です。

### Ch.5 ~ 8:DVI-D/HDMI の詳細設定

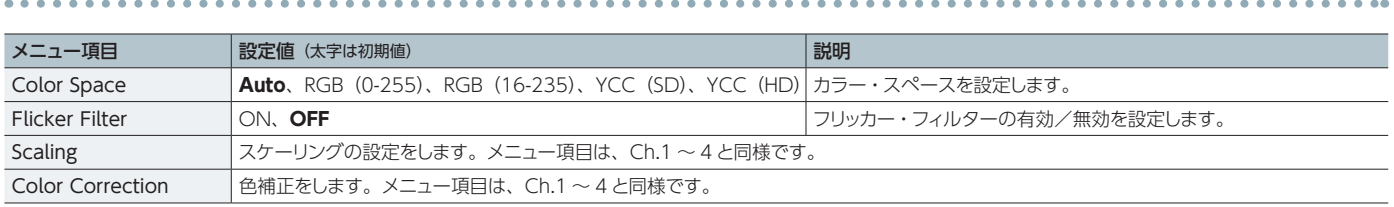

## Ch.5 ~ 8:DVI-A、RGB/Component の詳細設定

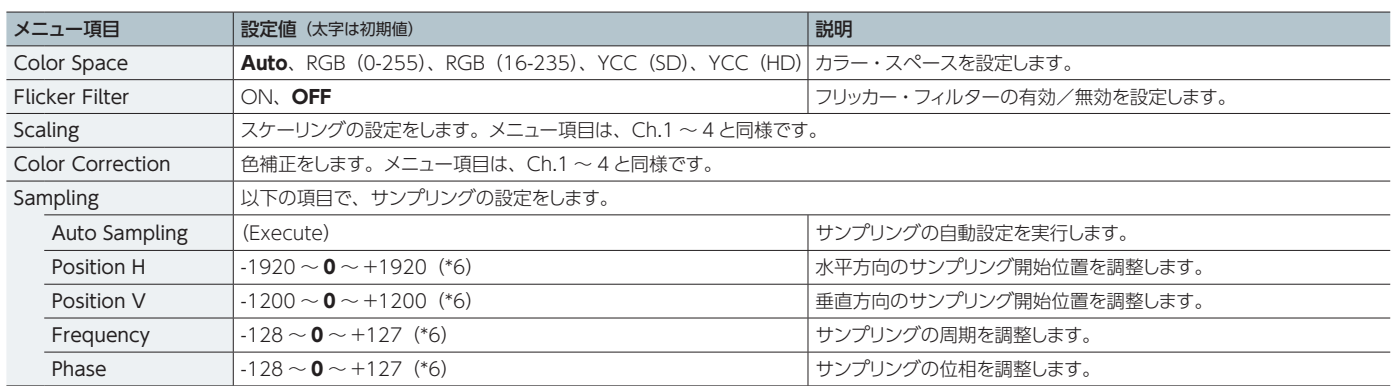

(\*6)入出力フォーマットなどの条件により、設定値の範囲は変化します。上記は最小/最大値です。

## Ch.5 ~ 8:Shared Input の詳細設定

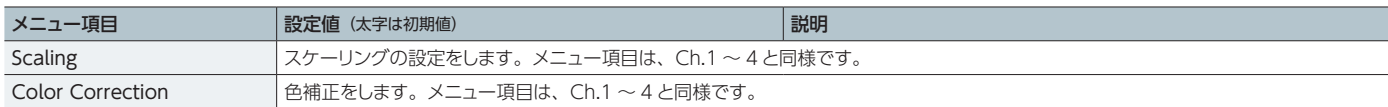

 $A = A$ 

 $\begin{array}{cccccccccccccc} \bullet & \bullet & \bullet & \bullet & \bullet & \bullet & \bullet & \bullet \end{array}$ 

## <span id="page-3-0"></span>Ch.9、10:Still Image の詳細設定

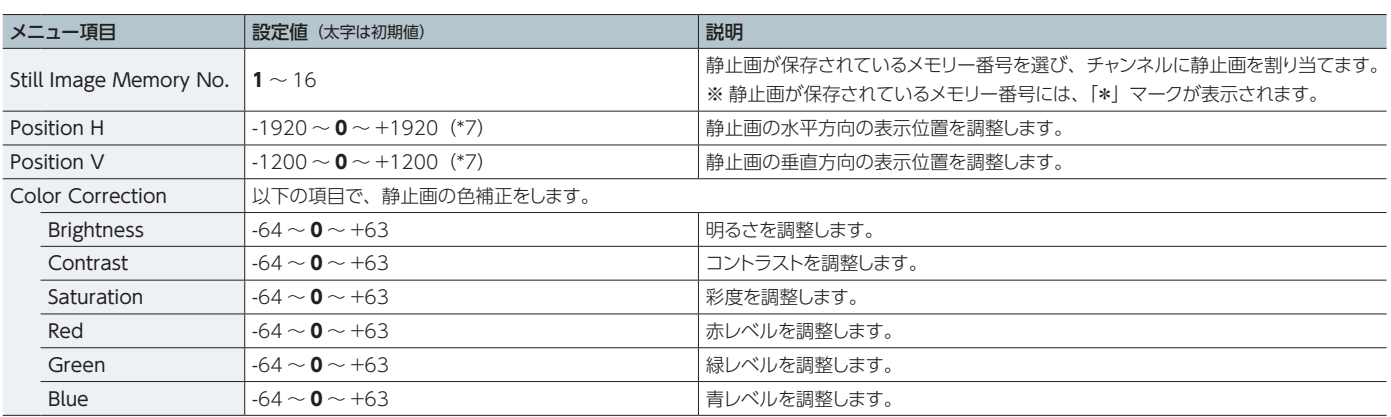

(\*7)入出力フォーマットなどの条件により、設定値の範囲は変化します。上記は最小/最大値です。

## Ch.10:Background の詳細設定

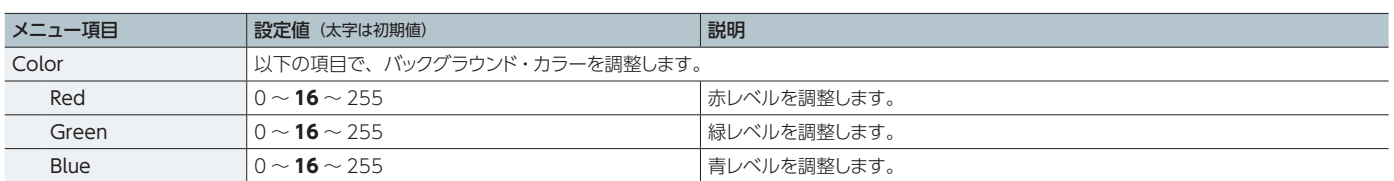

## Output メニュー

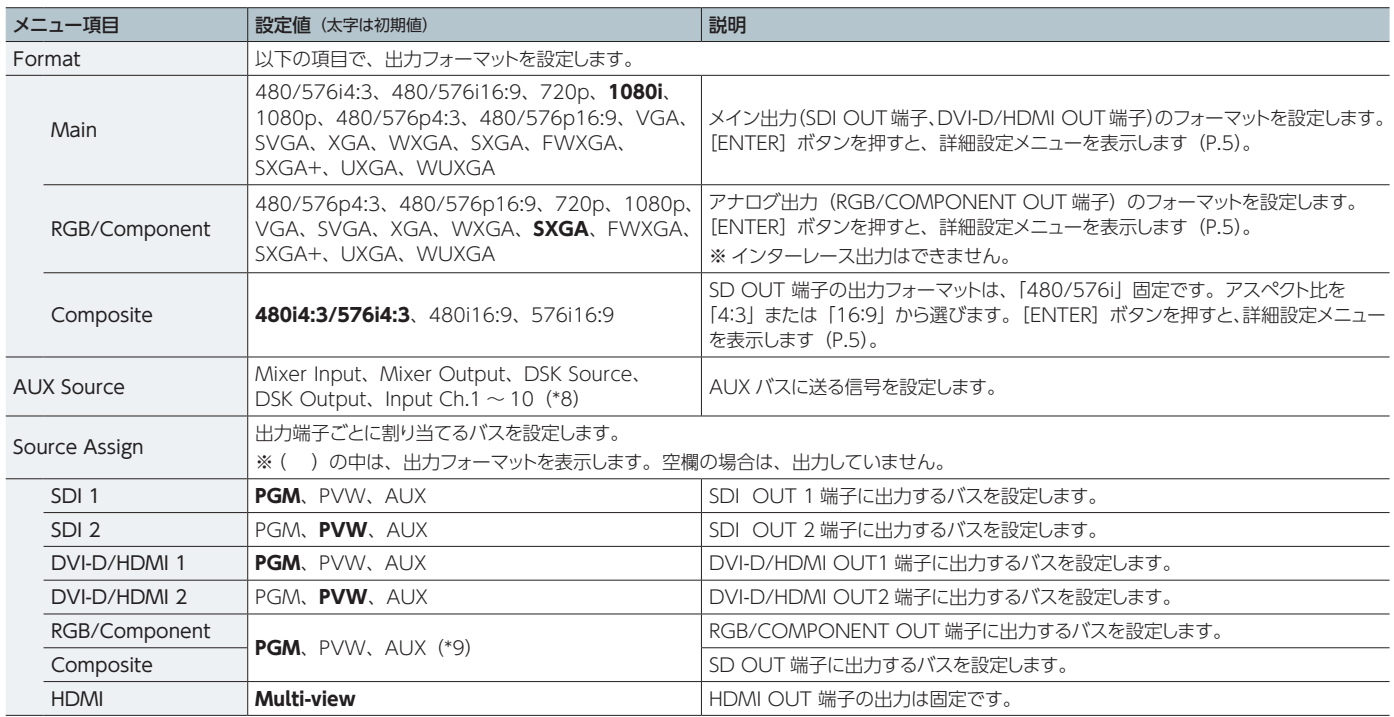

(\*8)「Input Ch.1 ~ 10」に設定時、DSK が使えなくなります。

(\*9)「RGB/Component」と「Composite」は、共通の設定になります。個別にバスを設定することはできません。

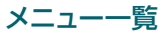

## Main の詳細設定

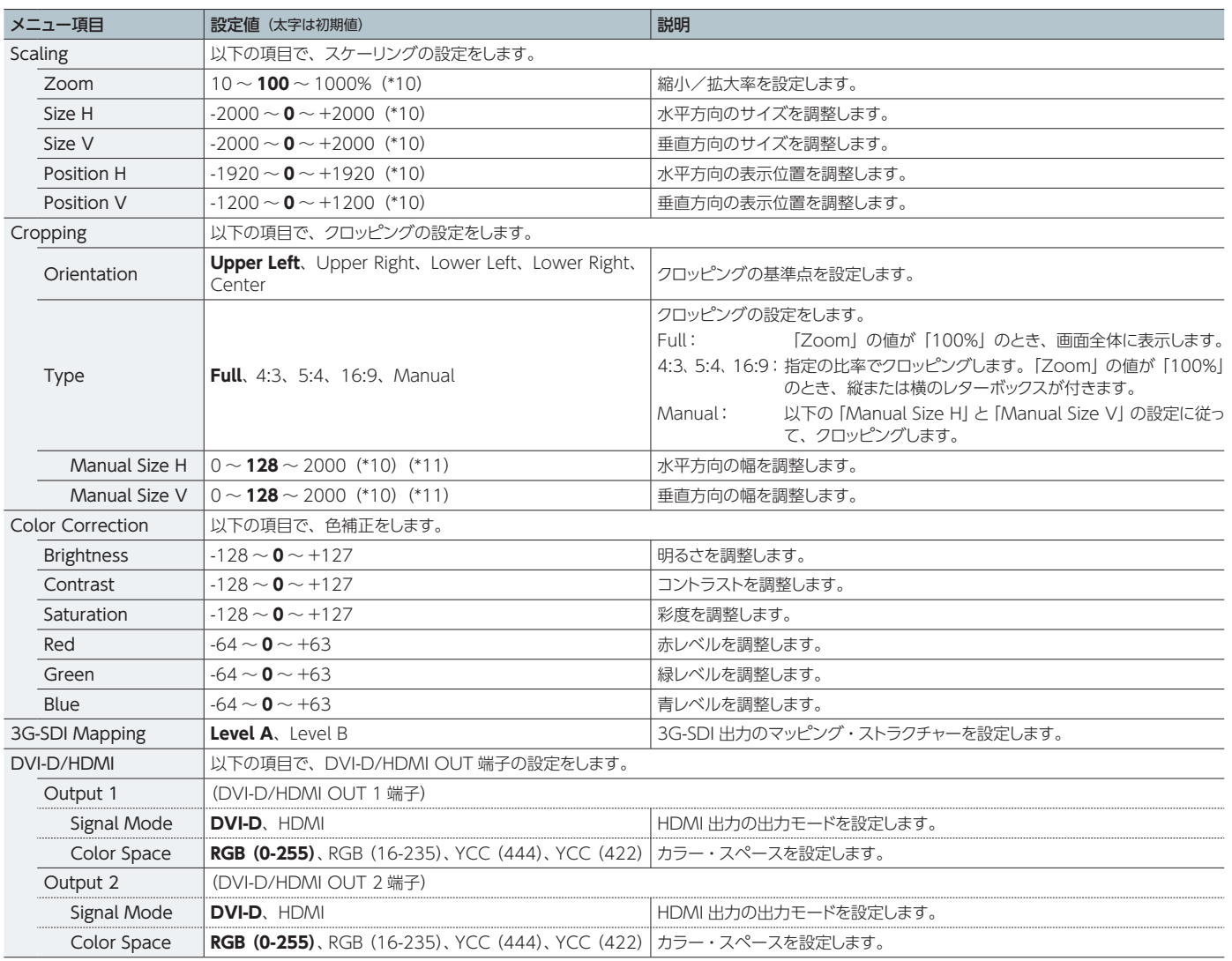

(\*10)入出力フォーマットなどの条件により、設定値の範囲は変化します。上記は最小/最大値です。 (\*11)「Type」が「Manual」に設定されているとき有効です。

## RGB/Component の詳細設定

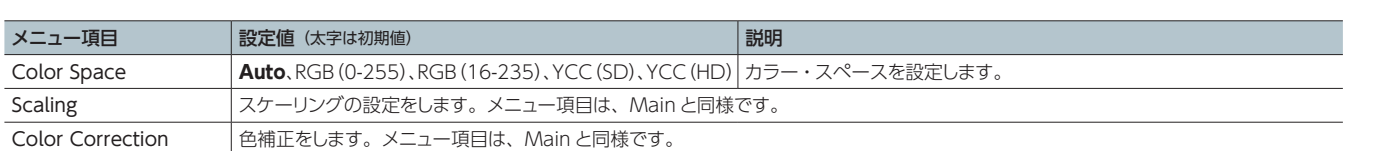

 $\mathbf{L}$  and  $\mathbf{L}$ 

## Composite の詳細設定

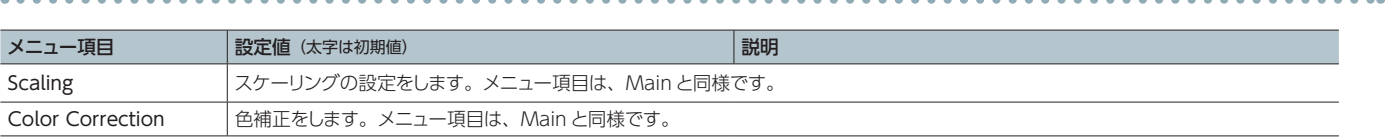

. . . . . . . . . . . . . . .

# <span id="page-5-0"></span>Transition メニュー

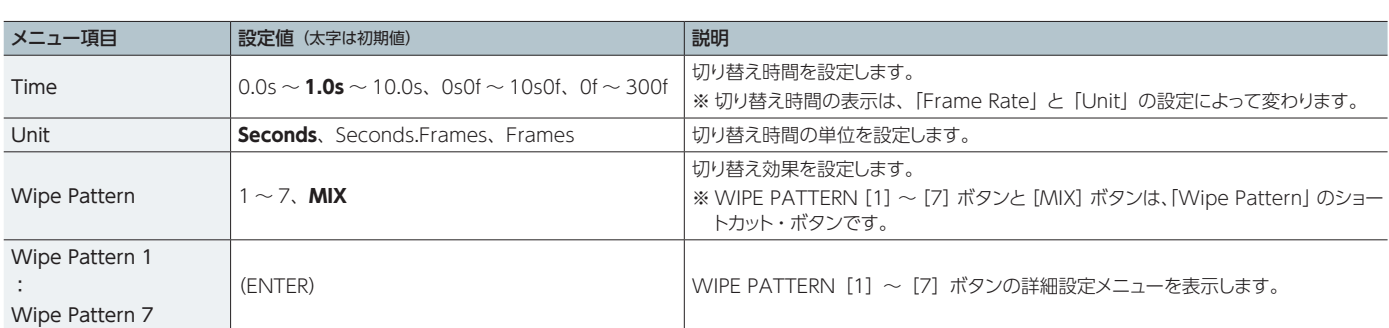

. . . . . . . . . . . . . .

## Wipe Pattern 1~7の詳細設定

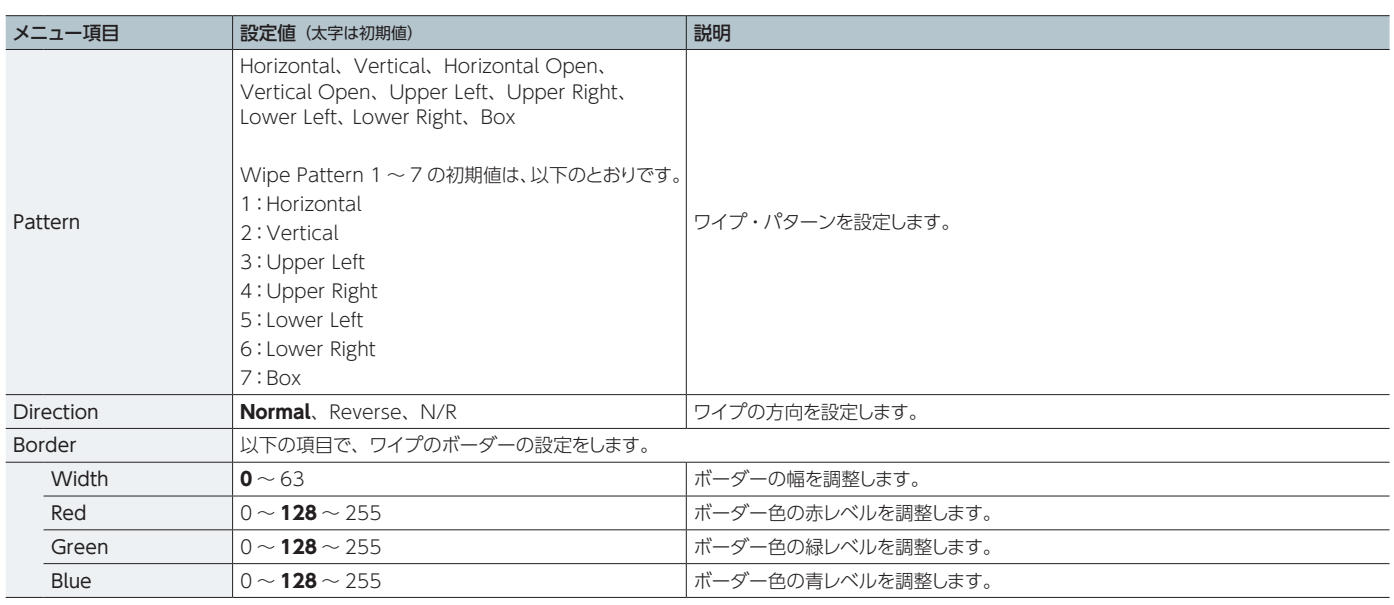

## <span id="page-6-0"></span>PinP メニュー

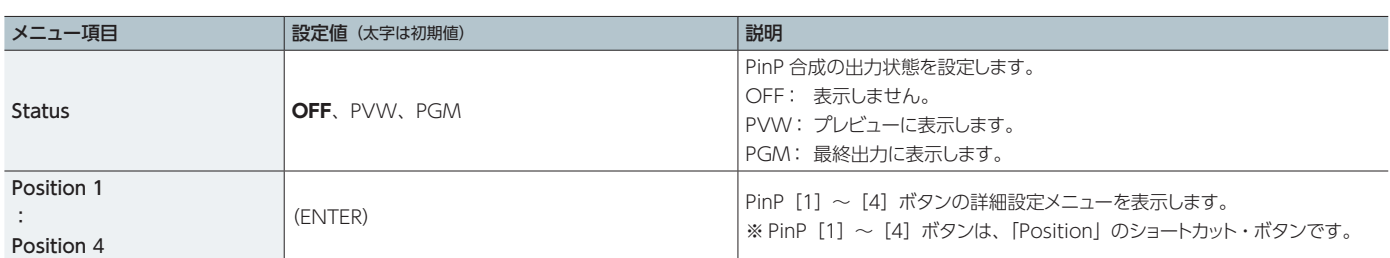

 $\mathbf{A} = \mathbf{A} + \mathbf{A}$ 

## Position 1 ~ 4 の詳細設定

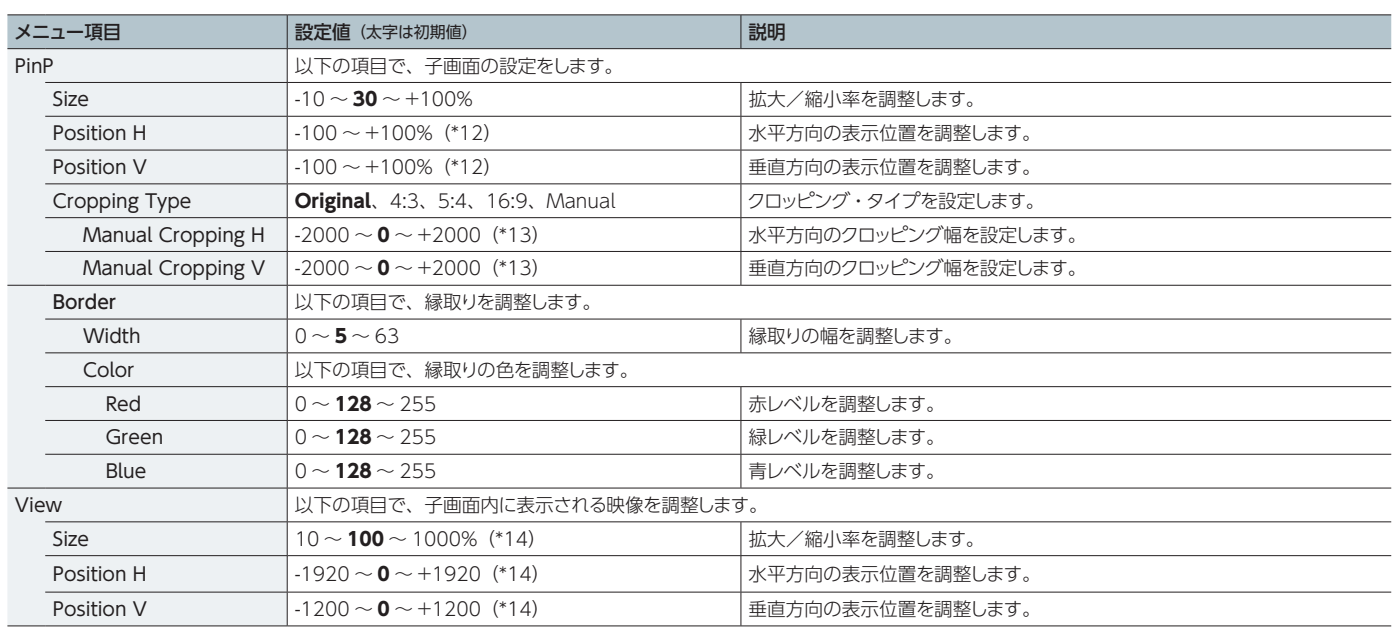

(\*12)Position「1」~「4」の初期値は、以下のとおりです。

1 Position H : -25%、Position V : -25%

2 Position H : +25%, Position V : -25%

3 Position H : -25%, Position V : +25%

4 Position H : +25%、Position V : +25%

(\*13)「Cropping Type」が「Manual」に設定されているとき有効です。

(\*14)入出力フォーマットなどの条件により、設定値の範囲は変化します。上記は最小/最大値です。

# <span id="page-7-0"></span>Key メニュー

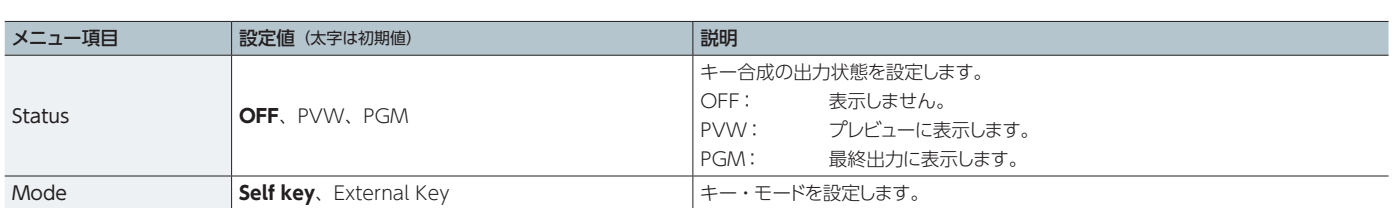

## Self key の詳細設定

#### 

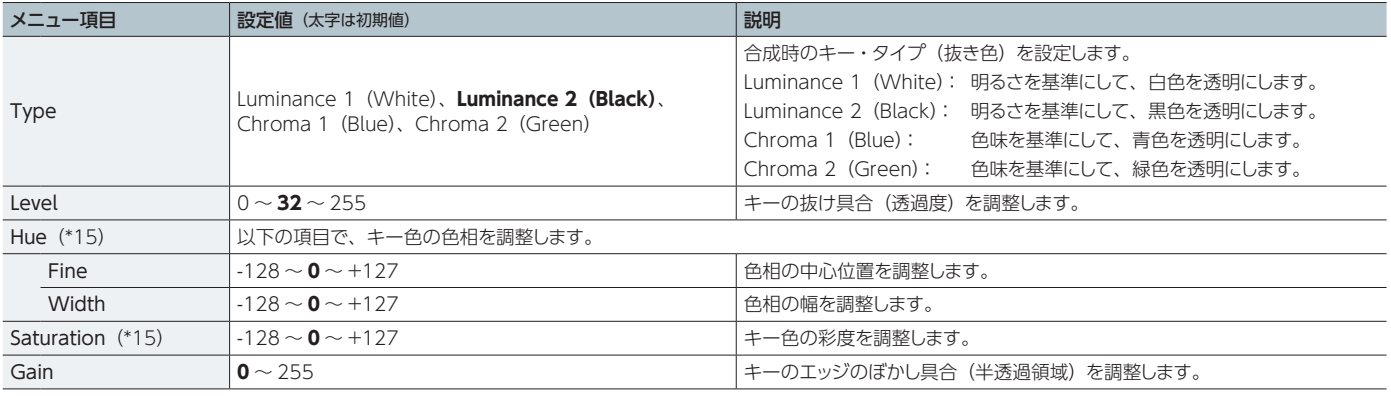

(\*15)「Type」が「Chroma 1(Blue)」または「Chroma 2(Green)」に設定されているとき有効です。

## External Key の詳細設定

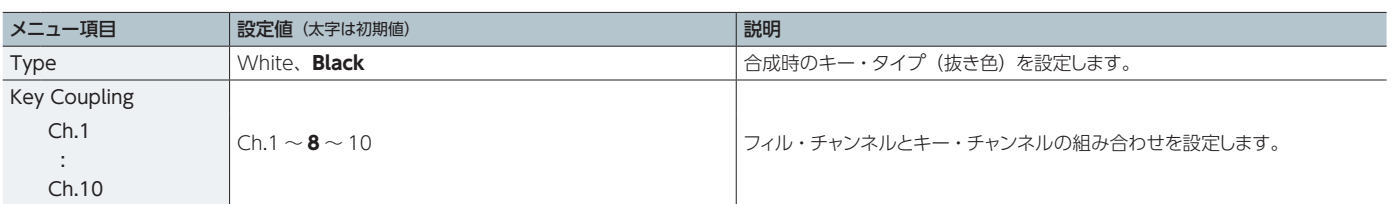

## DSK メニュー

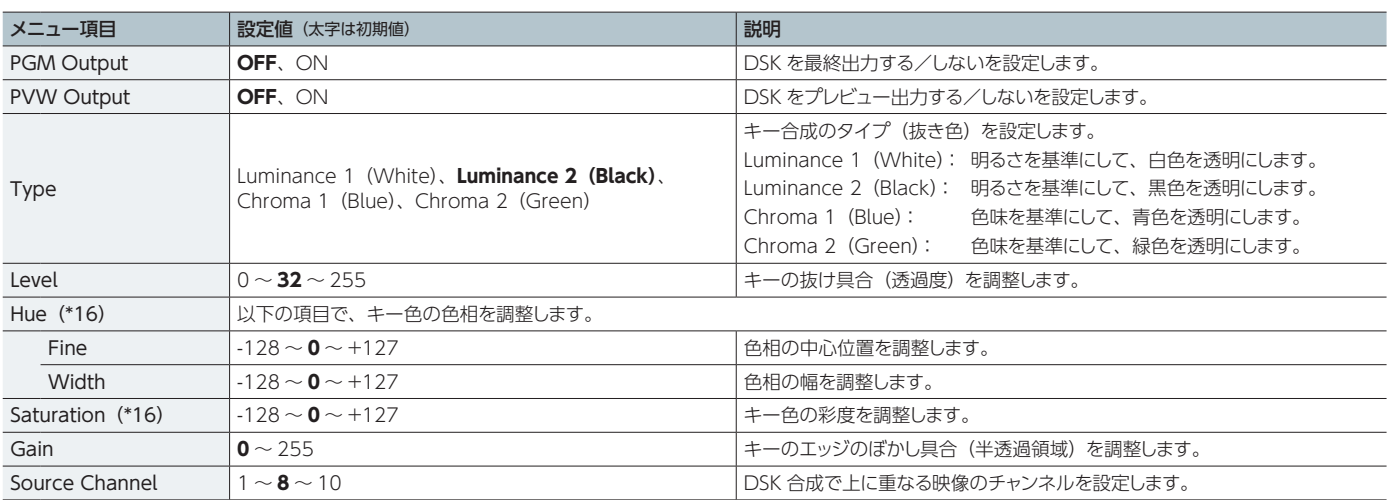

(\*16)「Type」が「Chroma 1(Blue)」または「Chroma 2(Green)」に設定されているとき有効です。

#### **ご注意!**

<sup>5</sup> エクスターナル・キーが有効のとき、DSK は無効です。

<sup>5</sup> AUX バスに入力チャンネルの信号を送る設定にしているとき、DSK は無効です。

# <span id="page-8-0"></span>System メニュー

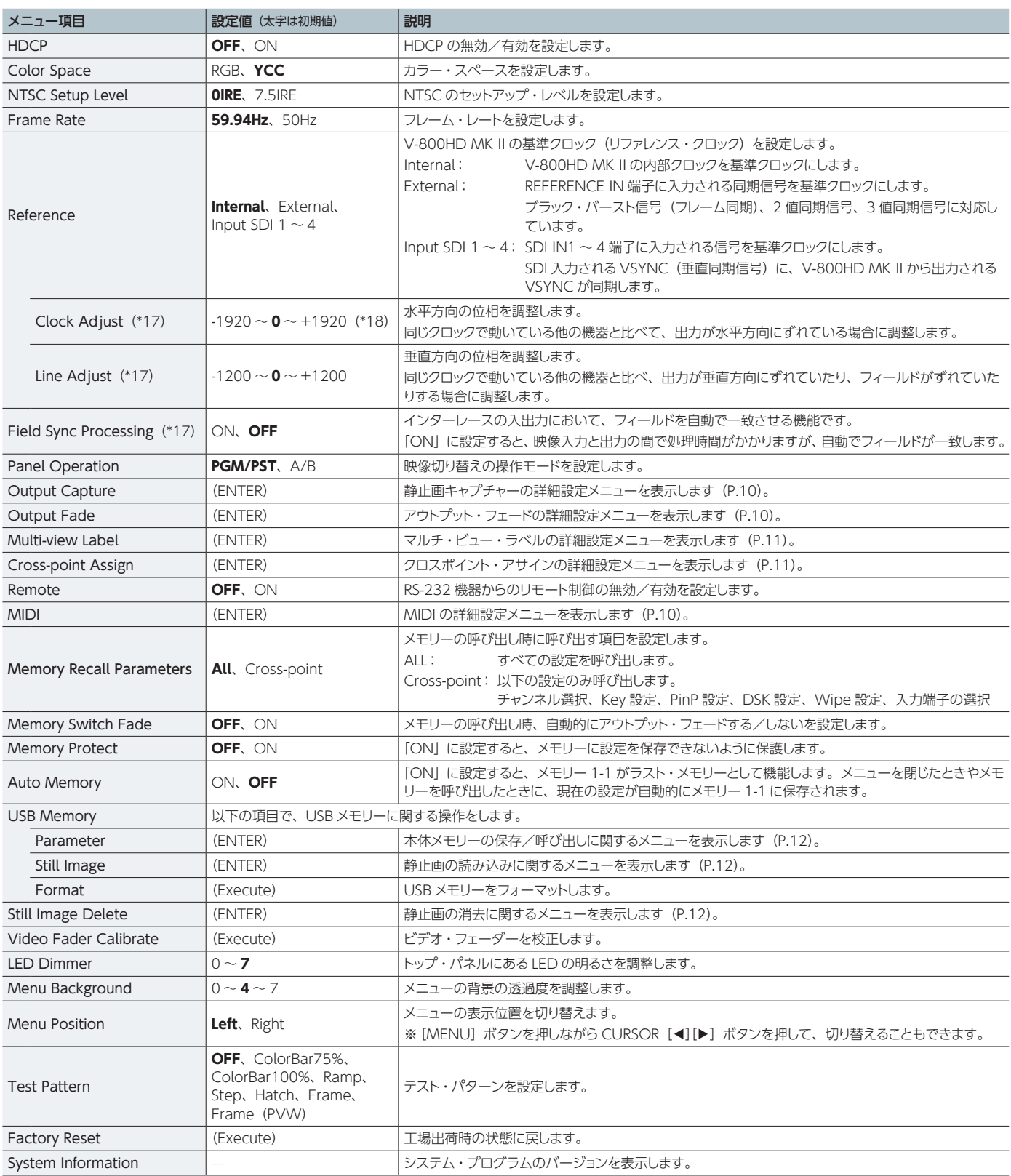

(\*17)「Reference」を「External」または「Input SDI 1 ~ 4」に設定したとき、必要に応じて調整します。

(\*18)入出力フォーマットなどの条件により、設定値の範囲は変化します。記載の値は最小/最大値です。

### MIDI の詳細設定

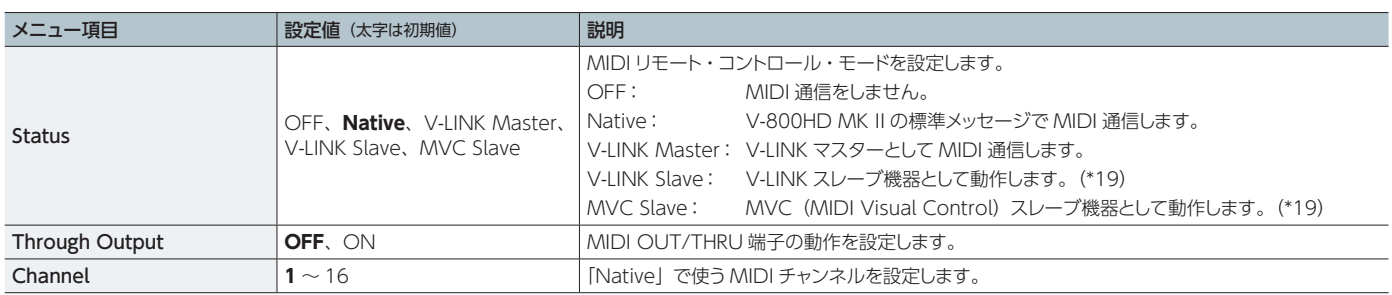

(\*19)「V-LINK Slave」と「MVC Slave」は、Native 動作中に外部マスター機器よりメッセージを受信することで切り替わります。

## Output Capture の詳細設定

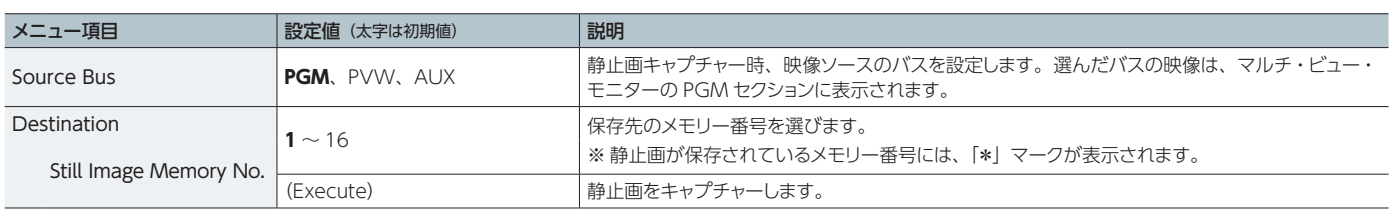

※ アウトプット・フェードが「Fade to Still Image」になっている場合や、Ch.10 のソースが「Still Image」になっている場合、「Output Capture」は使えません。

## Output Fade の詳細設定

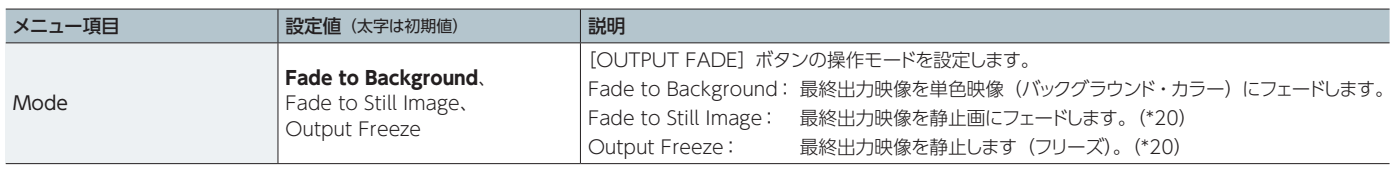

(\*20)Ch.10 のソースが「Still Image」になっている場合、操作モードを「Fade to Still Image」または「Output Freeze」に設定することはできません。

#### Fade to Background の詳細設定

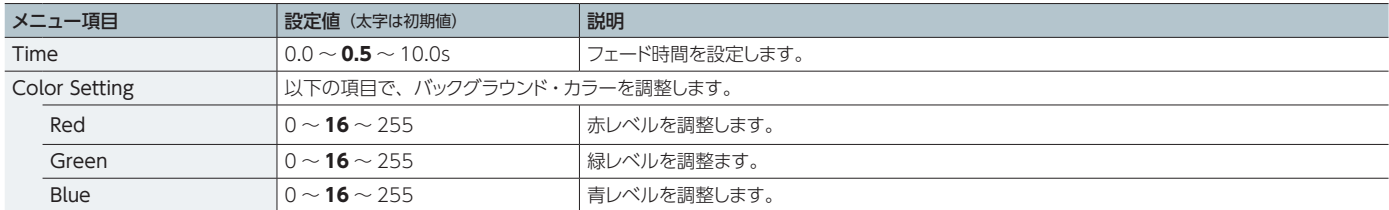

#### Fade to Still Image の詳細設定

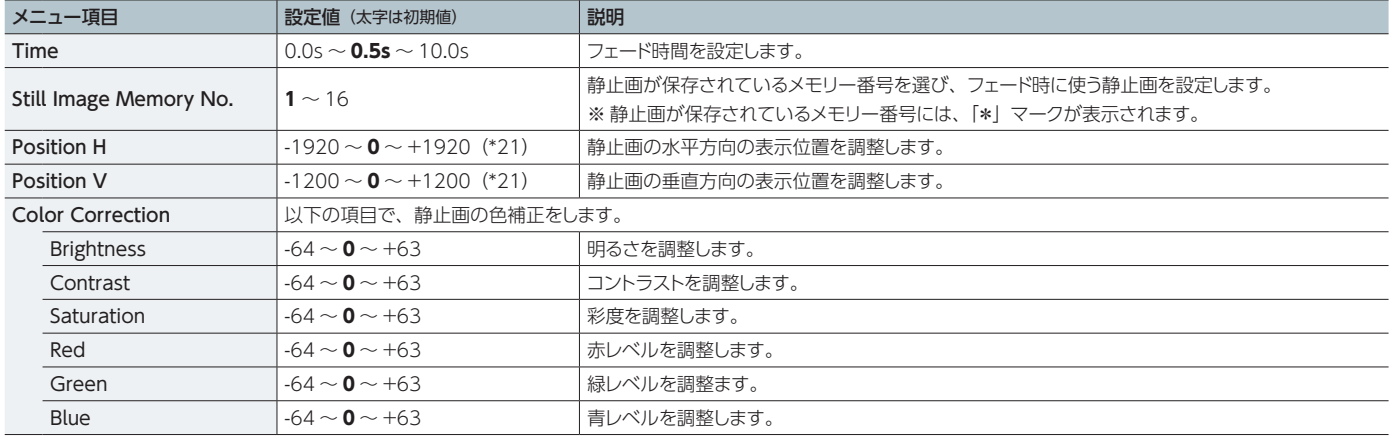

(\*21)入出力フォーマットなどの条件により、設定値の範囲は変化します。記載の値は最小/最大値です。

 $\bullet$   $\bullet$ 

## Multi-view Label の詳細設定

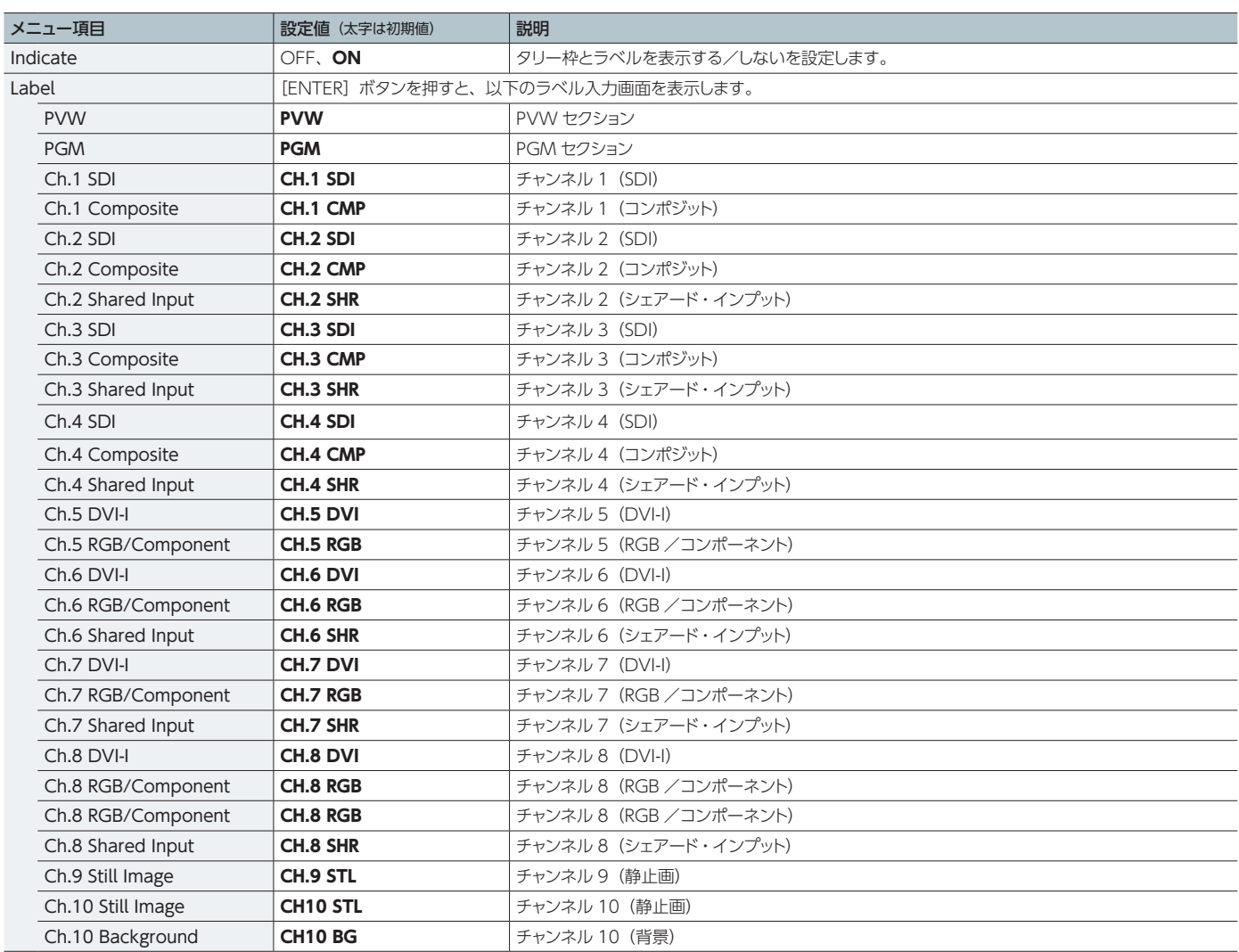

## Cross-point Assign の詳細設定

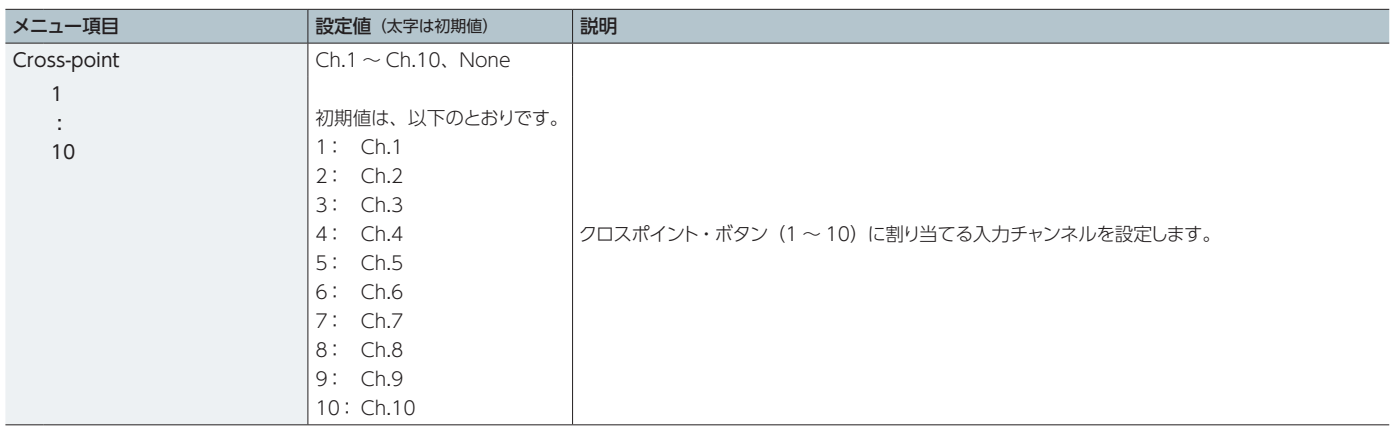

### USB Memory Parameter の詳細設定

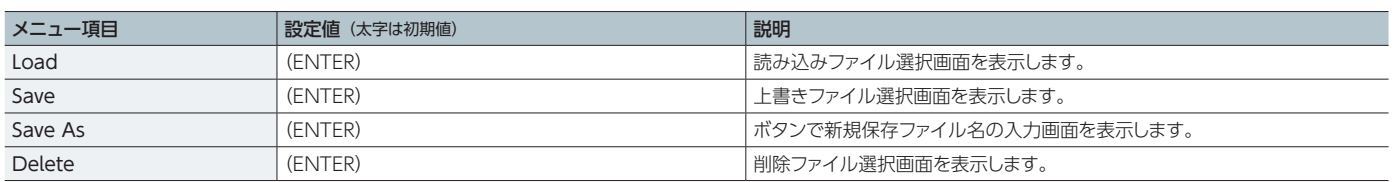

 $\sim$ 

## USB Memory Still Image の詳細設定

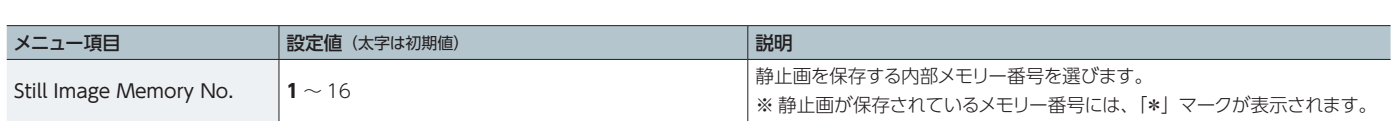

Load (ENTER) 読み込みファイル選択画面を表示します。

## Still Image Delete の詳細設定

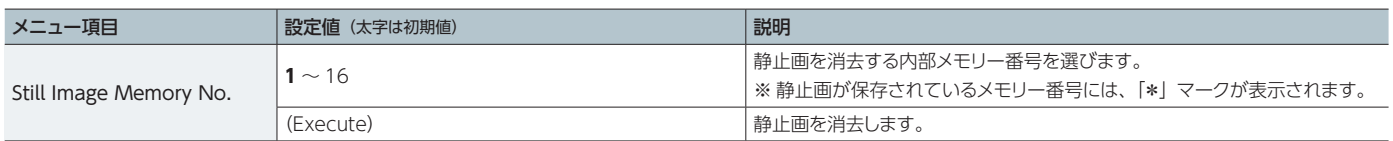

. . . . . . . . . . . . . . . .

# <span id="page-12-0"></span>メッセージ一覧

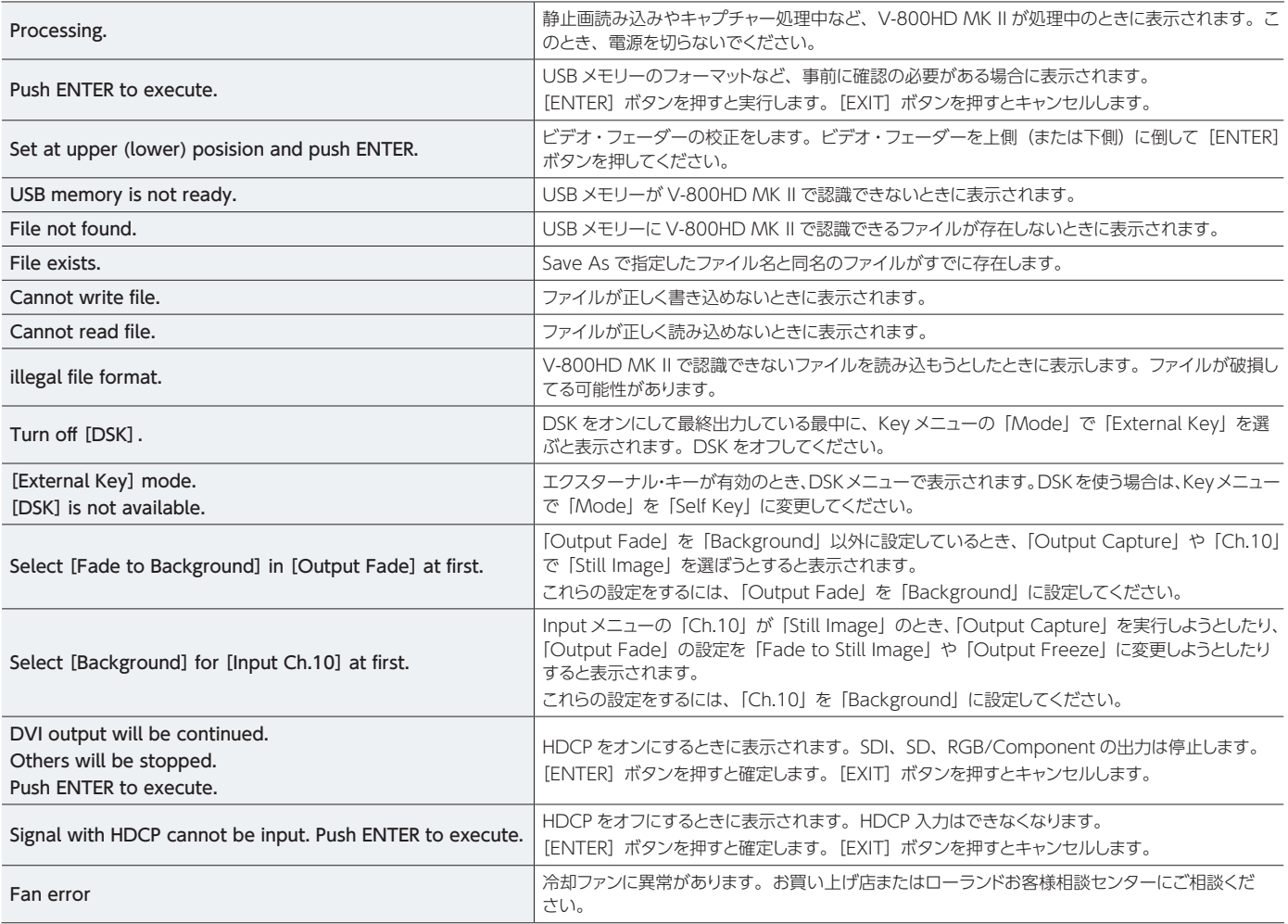

## <span id="page-13-0"></span>MIDI コントロール・モード

V-800HD MK II には、以下の MIDI コントロール・モードがあ ります。接続する機器や用途に応じて MIDI コントロール・モー ドを選んでください。

#### 標準 MIDI モード

キーボードなどの外部MIDI機器からV-800HD MK IIをリモー ト・コントロールするときや、2 台の V-800HD MK II を連動さ せるときに使うモードです。

#### V-LINK マスター・モード

V-800HD MK II がマスター機器となり、V-LINK 対応の外部 機器をリモート・コントロールするモードです。V-LINK 対応の オーディオ・ミキサーをコントロールするときに使います。

### V-LINK スレーブ・モード

V-800HD MK II がスレーブ機器となり、外部の V-LINK 機器 からリモート・コントロールを受けるモードです。

#### V-LINK とは

V-LINK は、音楽演奏と映像表現を結びつけるためのローラ ンド独自の仕様です。V-LINK 対応の電子楽器を MIDI で接 続することにより、演奏に合わせてV-800HD MK IIをリモー ト・コントロールすることができます。

### MVC スレーブ・モード

V-800HD MK II がスレーブ機器となり、外部の MVC (MIDI Visual Control)対応機器からリモート・コントロールを受け るモードです。

#### MVC(MIDI Visual Control)とは

MIDI Visual Control は、音楽演奏と映像表現を結びつけ るために、MIDI規格に追加された世界共通の推奨仕様です。 MIDI Visual Control 対応の電子楽器を MIDI で接続する ことにより、演奏に合わせて V-800HD MK II をリモート・コ ントロールすることができます。

## MIDI の設定

MIDI によるリモート・コントロールの詳細は、V-800HD MK II の System メニューで設定します。 [MENU]ボタン ⇒「System」⇒「MIDI」⇒[ENTER]ボ タン ⇒「Status」を下記のいずれかのモードに設定します。

- Native
- V-LINK Master
- V-LINK Slave
- MVC Slave

#### 標準 MIDI モード

「Status」を「Native」に設定します。また、MIDI チャンネル を接続する MIDI 機器と一致させてください。

#### V-LINK マスター・モード

「Status」を「V-LINK Master」に設定します。 V-800HD MK II の MIDI デバイス ID は、「10H」となります。

#### V-LINK スレーブ・モード

標準 MIDI モードのときに、V-800HD MK II が外部機器から V-LINK ON メッセージを受信すると、自動的に V-LINK スレー ブ・モードに切り替わります。 また、V-LINK OFF メッセージを受信すると、自動的に標準 MIDI モードに戻ります。

V-800HD MK II の MIDI デバイス ID は、「10H」となります。

#### MVC スレーブ・モード

標準 MIDI モードのときに、V-800HD MK II が外部機器から MVC ON メッセージを受信すると、自動的に MVC スレーブ・ モードに切り替わります。

また、MVC OFF メッセージを受信すると、自動的に標準 MIDI モードに戻ります。

V-800HD MK II の MIDI デバイス ID は、「00H」となります。

#### **メモ**

- 5 各モードでのコマンドは、「MIDI インプリメンテーション」 (P.15)をご覧ください。
- 5「Through Output」を「ON」に設定している場合、受信 した MIDI メッセージは MIDI OUT/THRU 端子からそのま ま送信されます。V-800HD MK II 自身の MIDI メッセージ は送信されません。
- MIDI を使わない場合は、「Status」を「OFFI に設定します。

## <span id="page-14-0"></span>標準 MIDI モードでの送受信データ

### ■チャンネル・ボイス・メッセージ

### ● コントロール・チェンジ

# ○ PGM クロスポイント選択<br><sup>ステータス</sup> - 第2バイト

 $\frac{75-97}{20}$  第 2 バイト 第 3 バイト<br>BnH 0CH 0KH  $OCH$ 

n= MIDI チャンネル・ナンバー 0H ~ FH (ch.1 ~ 16) k= PGM クロスポイント・ボタン・ナンバー: 00H ~ 09H (ch.1 ~ 10)

#### ○ PST/EFFECT クロスポイント選択

ステータス 第2 バイト 第3 バイト BnH 0DH 0kH n= MIDI チャンネル・ナンバー k= PST/EFFECT クロスポイント・ボタン・ナンバー:00H ~ 09H(ch.1 ~ 10)

#### ○ DSK ソース・チャンネル選択

ステータス 第2 バイト 第3 バイト BnH 10H 0kH n= MIDI チャンネル・ナンバー k= DSK ソース・チャンネル・ナンバー: 00H  $\sim$  09H (ch.1  $\sim$  10)

#### ○ トランジション・タイム選択

ステータス 第2 バイト 第3 バイト BnH 11H kkH n= MIDI チャンネル・ナンバー kk=トランジション・タイム:00H~64H (0.0~10.0sec)

#### ○ ワイプ・パターン選択

ステータス 第2 バイト 第3 バイト **BnH** 12H 0kH n= MIDI チャンネル・ナンバー  $k = 747 \cdot 199 - 2930 + 071(1 - 7)$ 

#### ○ アウトプット・フェード・ボタン

ステータス 第2 バイト 第3 バイト BnH 13H 7FH n= MIDI チャンネル・ナンバー

#### ○ アウトプット・フェード・タイム選択

ステータス 第 2 バイト 第 3 バイト BnH 14H kkH n= MIDI チャンネル・ナンバー  $kk = 7$ ウトプット・フェード・タイム:00H ~ 64H (0.0 ~ 10.0sec)

#### ○ ピクチャー・イン・ピクチャー選択

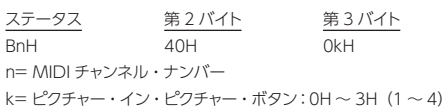

#### ○ キー ON ボタン

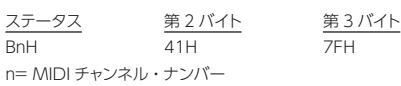

#### ○ AUTO ボタン

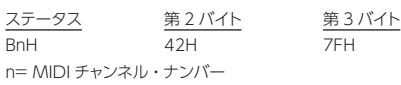

#### ○ DSK ボタン

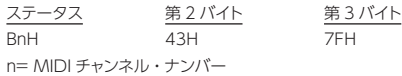

#### ○ CUT ボタン

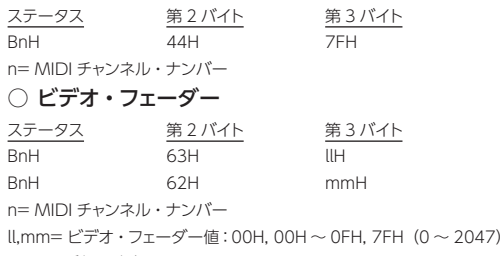

※ mm 受信で確定

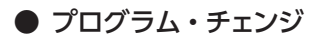

#### ○ MEMORY 設定のロード

ステータス 第2 バイト CnH ppH n= MIDI チャンネル・ナンバー pp= MEMORY ナンバー: 00H  $\sim$  3FH (1-1  $\sim$  8-8)

## V-LINK マスター・モードでの送信データ

## ■システム・エクスクルーシブ・メッセージ

### $\bullet$  データ・セット 1 (DT1)

実際のデータを転送するメッセージで、機器に対してデータを設定したい場合に使います。

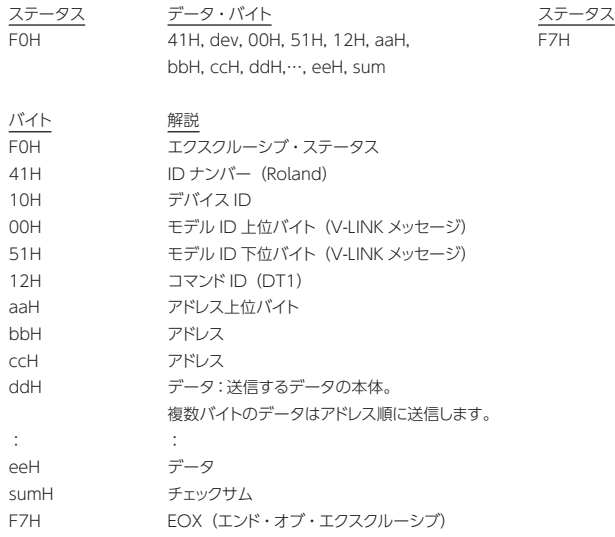

## ■ パラメーター・アドレス・マップ

### ● System Preference Area

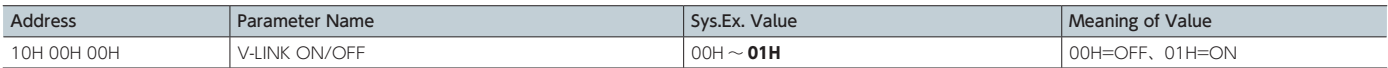

#### ● Video System Performance AreaK スレーブ・モードでの受信データ

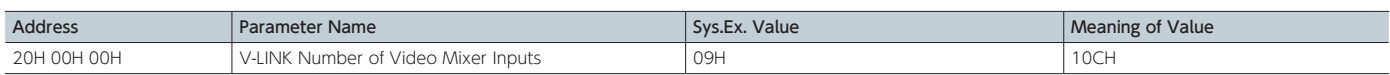

#### ● Audio Mixer Parameter Area

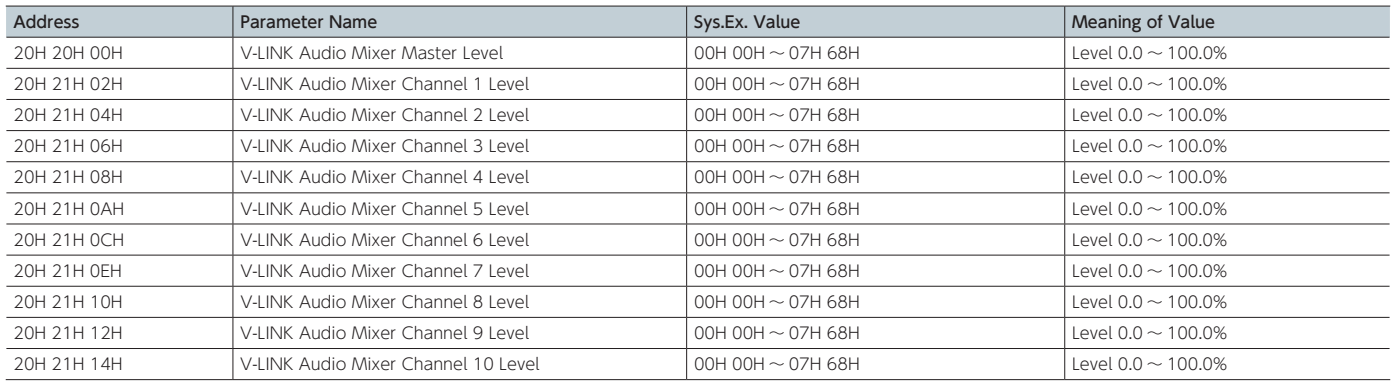

## V-LINK スレーブ・モードでの受信データ

### ■チャンネル・ボイス・メッセージ

### ● プログラム・チェンジ

ステータス 第2バイト CnH ppH

n= Ctrl Rx MIDI Ch. 番号:  $0H \sim FH$  (Ch.1  $\sim$  16) pp= PST クロスポイント・ナンバー:00H ~ 09H(CH1 ~ CH10) ※ Auto Mix Mode ON のとき、Dissolve Time は自動で切り替わります。

### ● ノート・オン

9nH kkH wH

ステータス 第2 バイト 第3 バイト

### ● ノート・オフ

ステータス 第2 バイト 第3 バイト

8nH kkH vvH

n= Ctrl Rx MIDI Ch. 番号:  $0H \sim FH$  (Ch.1  $\sim$  16)

kk= ノート・ナンバー:00H ~ 7FH (0 ~ 127)

vv= ベロシティー:無視

※ Note Message Enabled が 49Key か Assignable のとき有効です。 ※ Auto Mix Mode ON のときには Dissolve Time で自動で切り替わります。

### ● コントロール・チェンジ

ステータス 第2 バイト 第3 バイト BnH ccH vvH n= Ctrl Rx MIDI Ch. 番号:  $0H \sim FH$  (Ch.1  $\sim$  16) cc= コントローラー・ナンバー:00H ~ 7FH(0 ~ 127)  $vv = 320$   $iv = 320$ 

### ● チャンネル・プレッシャー/アフター・タッチ

ステータス 第2バイト DnH vvH n= Ctrl Rx MIDI Ch. 番号:  $OH \sim FH$  (Ch.1  $\sim$  16)  $vv =$ 設定値: 00H ~ 7FH (0 ~ 127)

## ● ピッチ・ベンド・チェンジ

ステータス 第2 バイト 第3 バイト EnH llH mmH  $n=$  Ctrl Rx MIDI Ch. 番号: 0H ~ FH (Ch.1 ~ 16) ll= 無視 mm= 設定値: 00H ~ 7FH (0 ~ 127)

### ● リセット・オール・コントローラー

ステータス 第2 バイト 第3 バイト BnH 79H 00H n= Ctrl Rx MIDI Ch. 番号: 0H  $\sim$  FH (Ch.1  $\sim$  16) ※ V-LINK 初期状態に戻します。

## ■ システム・エクスクルーシブ・メッセージ

### $\bullet$  データ・セット 1 (DT1)

実際のデータを転送するメッセージで、機器に対してデータを設定したい場合に使います。 ステータス データ・バイト ステータス F0H 41H, dev, 00H, 51H, 12H, F7H

aaH, bbH, ccH, ddH,… ,eeH, sum

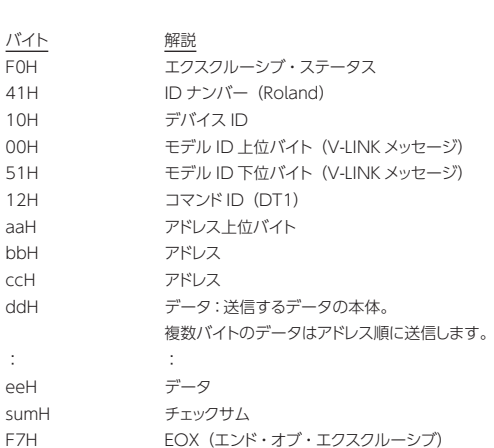

## ■ パラメーター・アドレス・マップ

#### ● System Preference Area

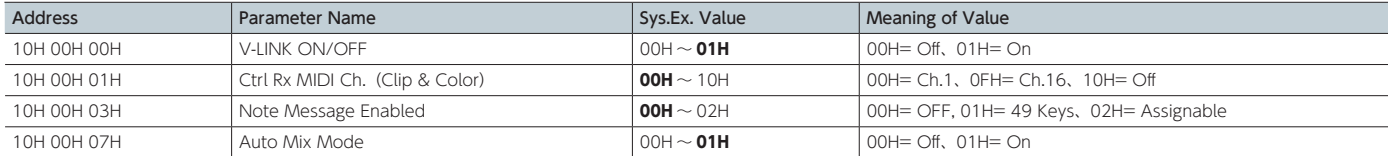

### ● Clip Control Assignment Area

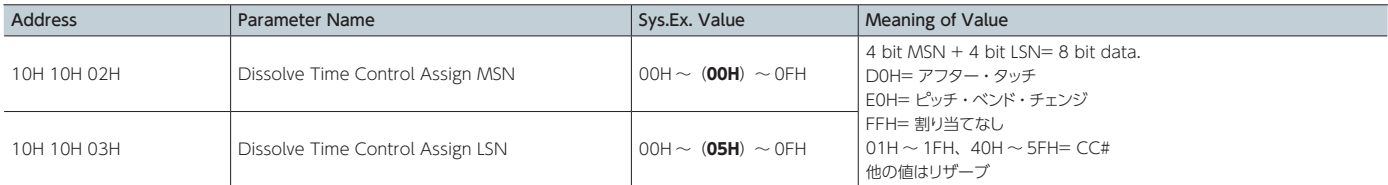

### ● Clip Control Preference Area

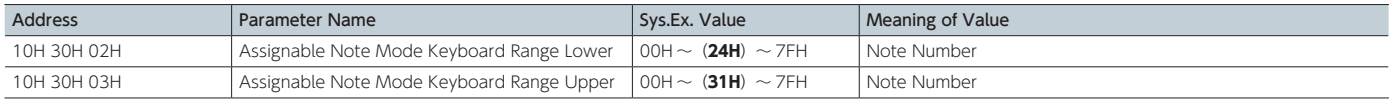

## MVC モードでの受信データ

### ● プログラム・チェンジ

ステータス 第2 バイト CnH ppH n= MIDI チャンネル番号 (CCM): 0H ~ FH (Ch.1 ~ 16) pp= チャンネル番号: 00H ~ 09H (1~10)

### ● ノート・オン

ステータス 第2 バイト 第3 バイト

9nH kkH vvH

### ● ノート・オフ

ステータス 第2 バイト 第3 バイト 8nH kkH vvH n= MIDI チャンネル番号 (CCM): 0H ~ FH (Ch.1 ~ 16)  $kk =$  ノート番号: 00H ~ 7FH (0 ~ 127)

### ● コントロール・チェンジ

ステータス 第2 バイト 第3 バイト BnH ccH vvH n= MIDI チャンネル番号 (CCM): 0H ~ FH (Ch.1 ~ 16) cc= コントロール番号 ("CC#"): 00H ~ 77H (0 ~ 119)  $vv = 0$ :00H ~ 7FH (0 ~ 127)

### ● チャンネル・プレッシャー (アフター・タッチ)

ステータス 第2バイト DnH vvH n= MIDI チャンネル番号 (CCM): 0H ~ FH (Ch.1 ~ 16) vv= チャンネル・プレッシャー値:00H ~ 7FH(0 ~ 127)

#### ● ピッチ・ベンド・チェンジ

ステータス 第2 バイト 第3 バイト EnH llH mmH n= MIDI チャンネル番号 (CCM): 0H ~ FH (Ch.1 ~ 16) ll= 無視 mm= ピッチ・ベンド値:00H ~ 7FH(0 ~ 127)

## ■ MVC Slave パラメーター・アドレス・マップ

#### ● System Preference Area

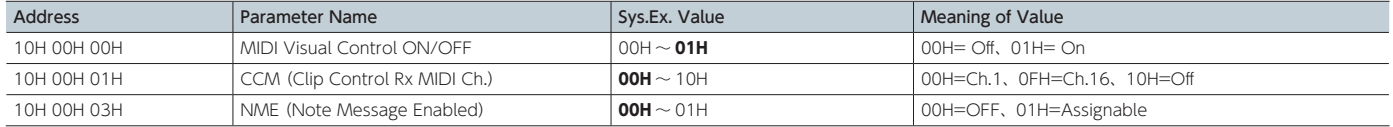

### ● Clip Control Assignment Area

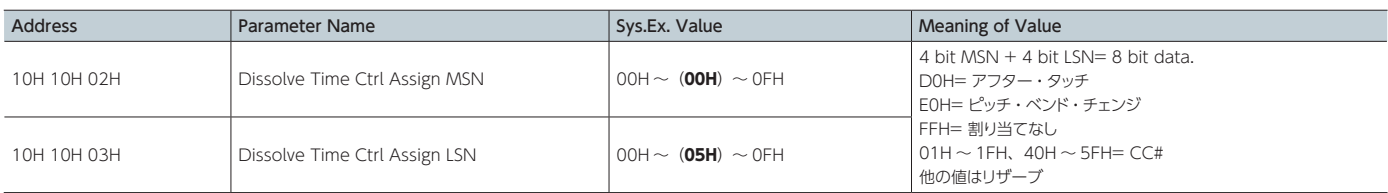

### ● Clip Control Preference Area

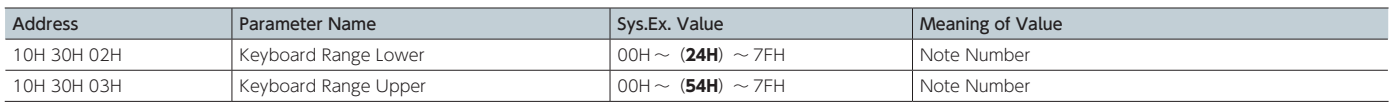

### ● チャンネル・モード・メッセージ

ステータス 第2 バイト 第3 バイト BnH 79H 00H n= MIDI チャンネル番号 (CCM): 0H ~ FH (Ch.1 ~ 16)

### ■ ユニバーサル・システム・エクスクルーシブ

FOH 7EH, Dev, 0CH, 01H, ... F7H

### ● MIDI Visual Control "データ・セット"

MIDI Visual Control"データ・セット"は、データのアドレス、送信されるべき実際のデータ とチェックサムから構成される。

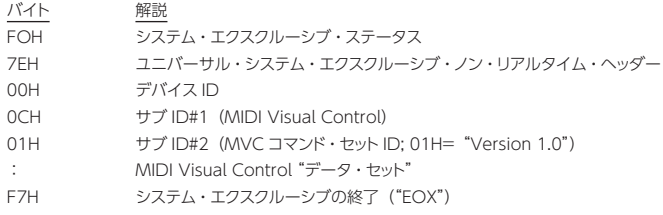

## 参考資料

#### ● 10 進数と 10 進数の対応表

(16 進数表記の数字の後ろには"H"を付けています。) MID では、データ値や、エクスクルーシブ・メッセージのアドレスやサイズには、7 ビットごと の 16 進表記が使われます。10 進表記との対応表は次の通りです。

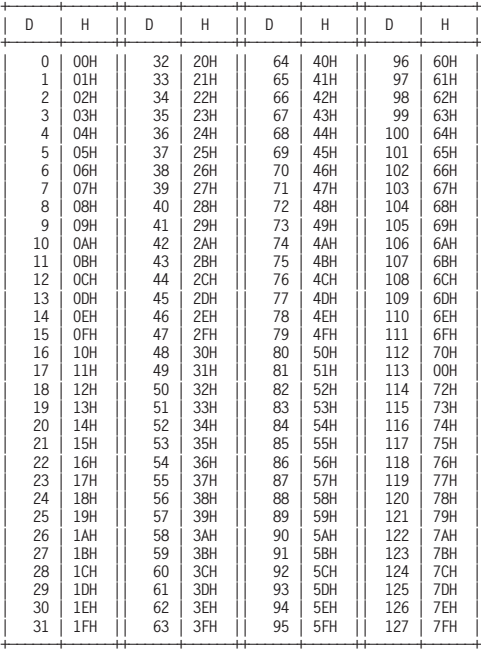

D: decimal (10 進表記)

H: hexadecimal (16 進表記)

※ MIDI チャンネル、バンク・セレクト、プログラム・チェンジ、デバイス ID などの 10 進表記 は、上表の 10 進数に 1 を足した値になっています。

#### ● エクスクルーシブ・メッセージとチェックサムの計算

ローランドのエクスクルーシブ・メッセージ (DT1) では、メッセージが正しく受信できているか どうかのチェックをするために、データの後ろ(F7 の前)にチェックサムを付けてメッセージを 送ります。チェックサムの値は、送られるエクスクルーシブ・メッセージのアドレス、データ(ま たはサイズ)によって決まります。

#### ○ チェックサムの計算のしかた

(16 進表記の数字の後ろには H を付けています。) チェックサムは、アドレス、サイズ、およびチェックサム自身を加算した値の下位 7 ビットがゼロ になる値です。送りたいエクスクルーシブ・メッセージのアドレスを aaH bbH ccH、データを ddH eeH とすると、以下のような計算になります。

aaH + bbH + ccH + ddH + eeH = 合計 合計÷ 128 = 商… 余り 128 - 余り = チェックサム

# <span id="page-19-0"></span>RS-232 コマンド・リファレンス

RS-232 端子を利用して、V-800HD MK II を外部機器からリモート・コントロールすることができます。

## RS-232 端子の仕様

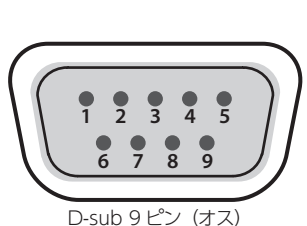

| ピン番号           | 信号名        |
|----------------|------------|
|                | N.C.       |
| 2              | <b>RXD</b> |
| 3              | <b>TXD</b> |
| $\overline{4}$ | <b>DTR</b> |
| 5              | <b>GND</b> |
| 6              | <b>DSR</b> |
| 7              | <b>RTS</b> |
| 8              | <b>CTS</b> |
| C              | N.C.       |

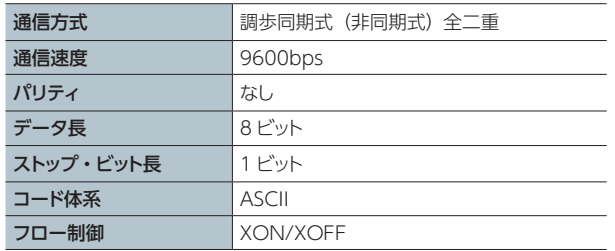

### コマンドの概要

コマンドの形式は、「stx」と「アルファベット 3 文字(大文字)」 と「;」(セミコロン)のアスキー・コードの列からなります。ア ルファベット 3 文字がコマンドの種類をあらわします。また、コ マンドに引き数がある場合、アルファベット 3 文字と引き数の間 に「:」(コロン)が入り、複数の引き数がある場合は「,」(コン マ)で区切ります。

- stx アスキー・コード上の信号名(コード番号:02H(16進数)) で、コマンド開始を示す制御コードです。
- : 本機がコマンドと引き数の区切りを認識するためのコー ドです。
- **;** 本機がコマンド終了を認識するためのコードです。
- ※ stx (02H) と ACK (06H)、Xon (11H) /Xoff (13H) は 制御コードです。
- ※ 外部機器が V-800HD MK II に連続してコマンドを送信する 場合、必ず「ACK」が返ってきてから次のコマンドを送信し てください。

## 受信コマンド(制御機器 → V-800HD MK II)

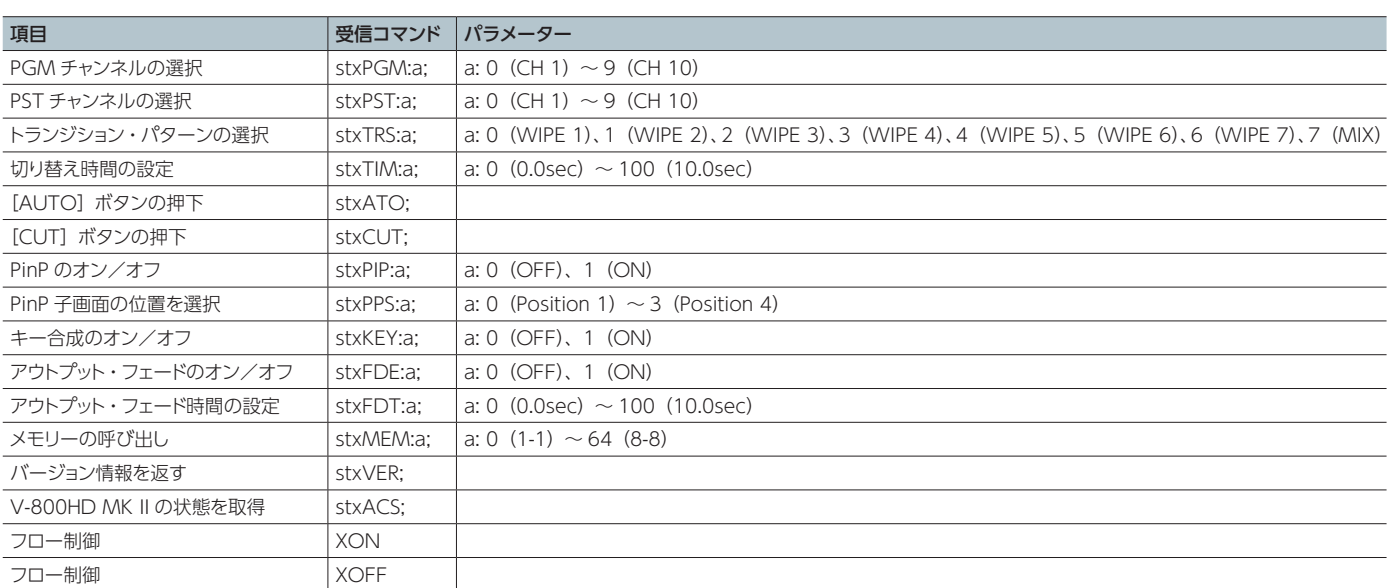

## 送信コマンド (V-800HD MK II → 制御機器)

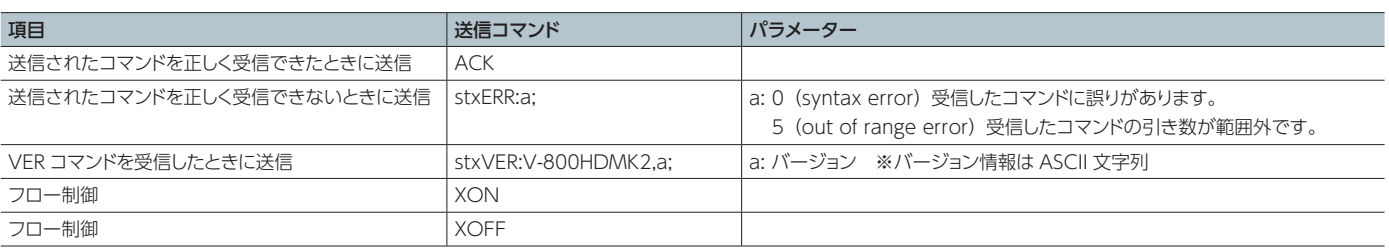